1

2

3

 $\sqrt{2}$ 

## Windows Mail 6.0 設定方法

Windows メールを起動します。

## 「ツール」から「アカウント」を選択します。

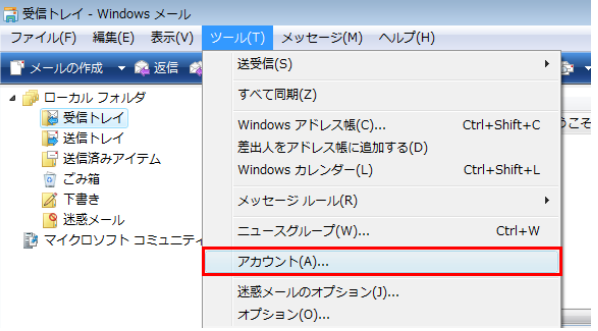

ご利用のアカウントを選択後、「プロパティ」をクリックし ます。

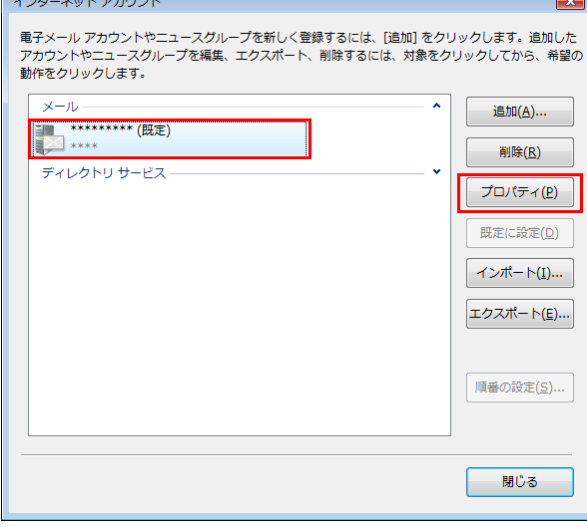

「詳細設定」タブを選択し、「送信メール(SMTP)」欄に 「587」 と入力し、「OK」をクリックします。 4

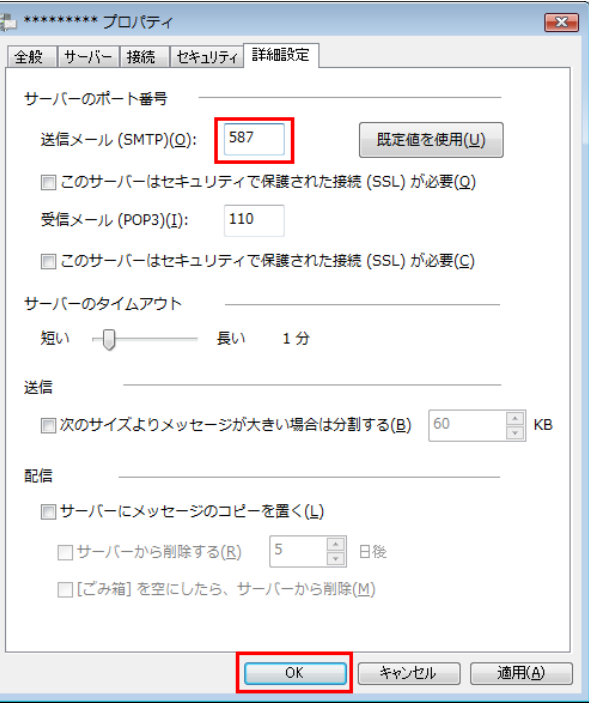

No.1